# **Коэффициент корреляции и корреляционный анализ**

Выполнил: Толстопятов Д. Е. Паначевный В. <u>М.</u>

#### **Основные понятия**

- **• Коэффициент корреляции** это статистический показатель зависимости двух случайных величин.
- **• Корреляционный анализ** метод, позволяющий обнаружить зависимость между несколькими случайными величинами.

#### **Расчёт коэффициента корреляции**

Есть массив из *n* точек  $\{x_{1,i^{\prime},x_{2,i}}\}$ Рассчитываются средние значения для каждого параметра:

$$
\overline{x}_1 = \frac{\sum x_{1i}}{n}, \ \overline{x}_2 = \frac{\sum x_{2i}}{n}
$$

И коэффициент корреляции:

$$
r = \frac{\sum (x_{1i} - \bar{x}_1) \cdot (x_{2i} - \bar{x}_2)}{\sqrt{\sum (x_{1i} - \bar{x}_1)^2} \cdot \sqrt{\sum (x_{2i} - \bar{x}_2)^2}}
$$

*r* изменяется в пределах от -1 до 1. В данном случае это линейный коэффициент корреляции, он показывает линейную взаимосвязь между *x<sub>1</sub>* и *x<sub>2</sub>: r* равен 1 (или -1), если связь линейна.

#### **Методами корреляционного анализа решаются следующие задачи:**

#### **1) Взаимосвязь.**

Есть ли взаимосвязь между параметрами?

#### **2) Прогнозирование.**

Если известно поведение одного параметра, то можно предсказать поведение другого параметра, коррелирующего с первым.

**3) Классификация и идентификация объектов.**  Корреляционный анализ помогает подобрать набор независимых признаков для классификации.

### **Свойства коэффициента корреляции**:

- *• r* изменяется в интервале от —1 до +1.
- Знак *r* означает, увеличивается ли одна переменная по мере того, как увеличивается другая (положительный *r*), или уменьшается ли одна переменная по мере того, как увеличивается другая (отрицательный *r*).
- Величина *r* величина указывает, как близко расположены точки к прямой линии. В частности, если  $r = +1$  или  $r = -1$ , то имеется абсолютная (функциональная) корреляция по всем точкам, лежащим на линии (практически это маловероятно); если r=0 , то линейной корреляции нет (хотя может быть нелинейное соотношение). Чем ближе *r* к крайним точкам (±1), тем больше степень линейной связи.
- Коэффициент корреляции *r* безразмерен, т. е. не имеет единиц измерения.

### **Свойства коэффициента корреляции**:

- Величина *r* обоснована только в диапазоне значений *x* и *y* в выборке. Нельзя заключить, что он будет иметь ту же величину при рассмотрении значений *x* или *y*, которые значительно больше, чем их значения в выборке.
- *• x* и *y* могут взаимозаменяться, не влияя на величину.

### **Значения коэффициента корреляции**

Охарактеризовать силу корреляционной связи можно прибегнув к шкале Челдока, в которой определенному числовому значению соответствует качественная характеристика. В случае положительной корреляции при значении:

- •0-0,3 корреляционная связь очень слабая;
- 0,3-0,5 слабая;
- 0,5-0,7 средней силы;
- 0,7-0,9 высокая;
- 0,9-1 очень высокая сила корреляции

# **Расчёт коэффициента корреляции в Excel**

#### **Алгоритм:**

1. Выбрать пустую ячейку, в которую будет выведен результат расчетов.

2. Нажать в главном меню Excel пункт «Формулы».

3. Среди кнопок, сгруппированных в «Библиотеку функций», выбрать «Другие функции».

4. В выпадающих списках выбрать функцию расчета корреляции (Статистические — КОРРЕЛ).

5. В Excel откроется панель «Аргументы функции». «Массив 1» и «Массив 2» — это диапазоны сравниваемых данных. Для автоматического заполнения этих полей можно просто выделить нужные ячейки таблицы.

6. Нажать «ОК», закрыв окно аргументов функции. В ячейке появится подсчитанный коэффициент корреляции.

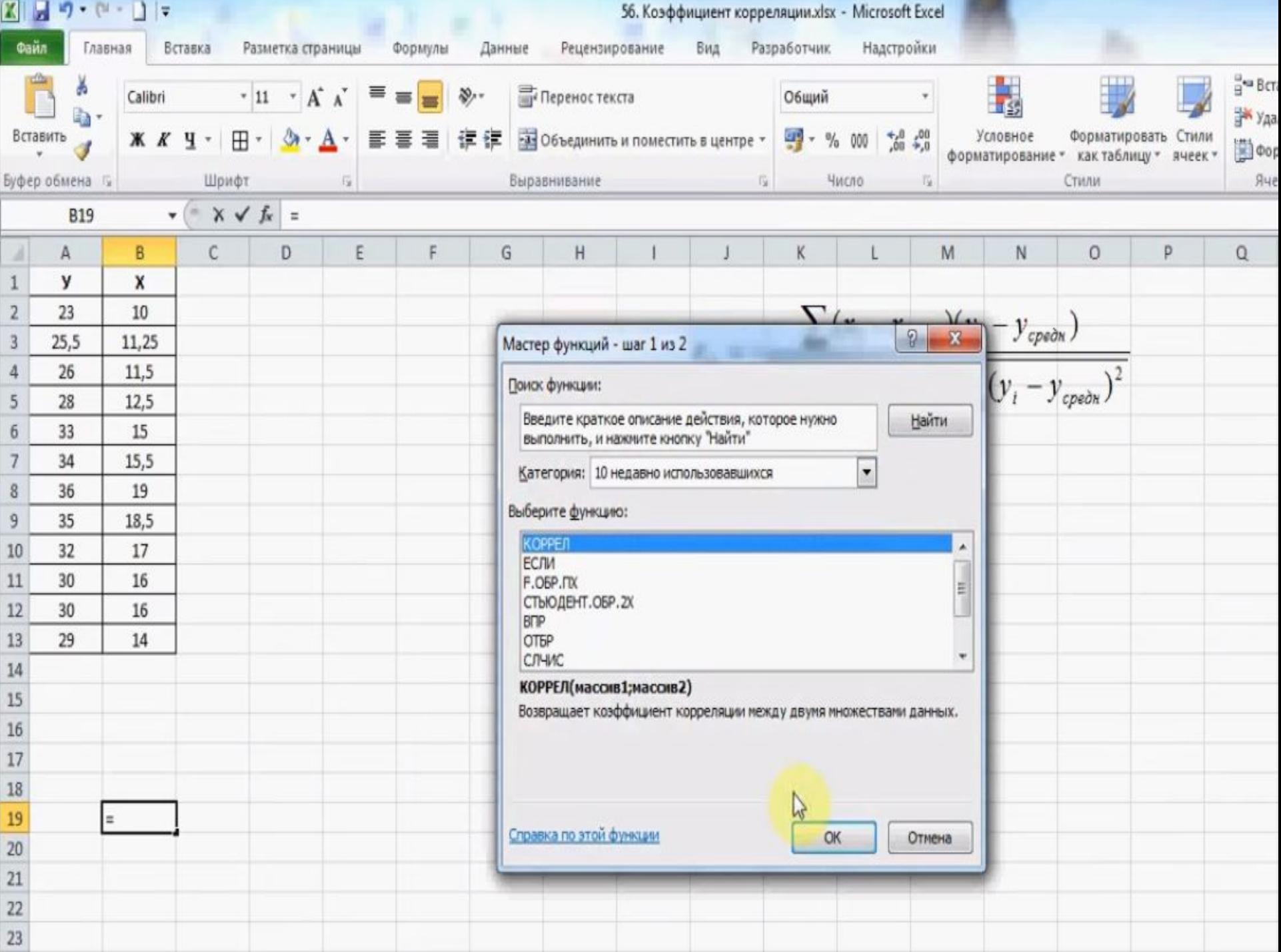

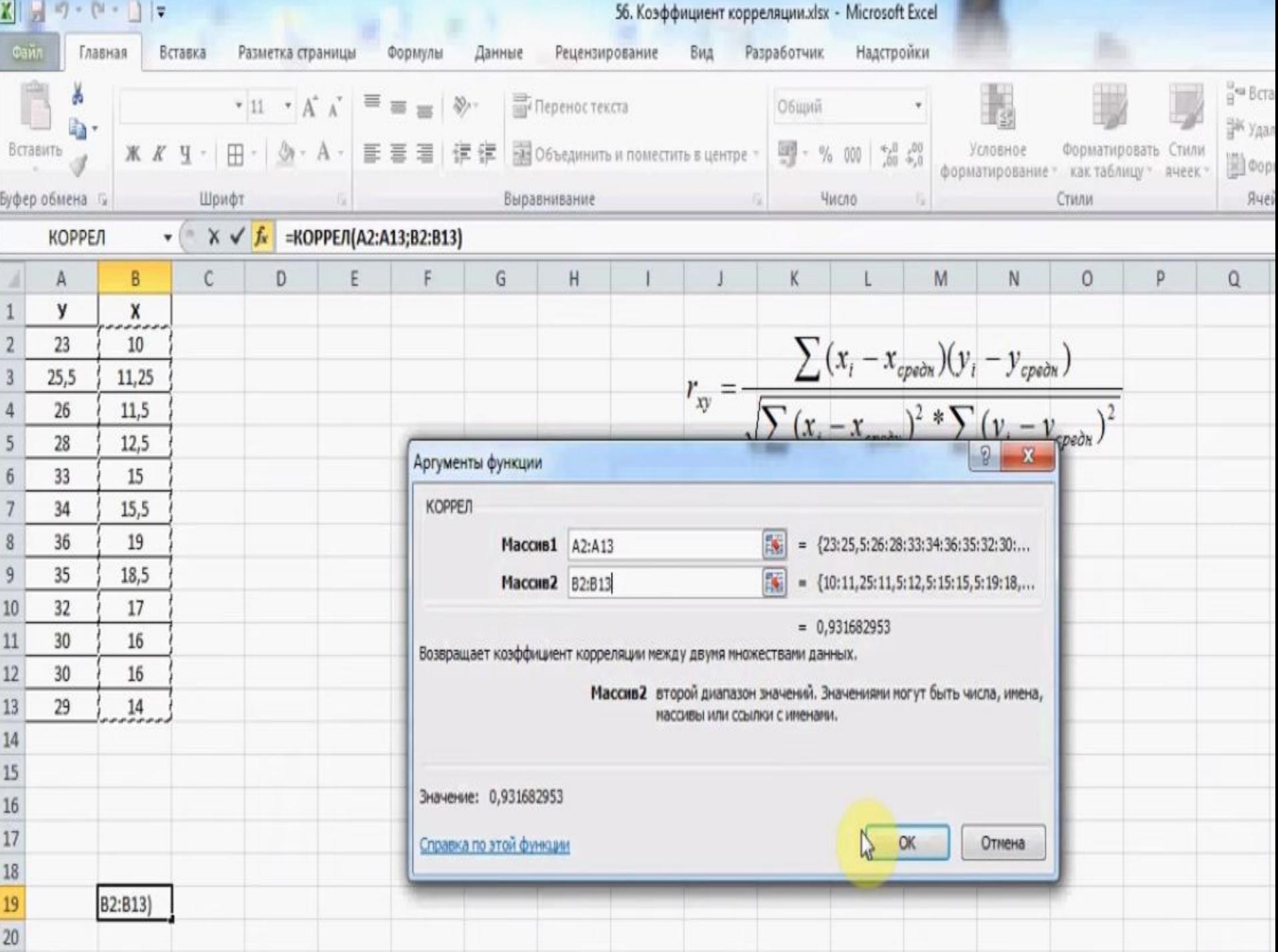

#### **Расчёт коэффициента корреляции в Mathcad**

1. Задаём 2 массива (x и y)

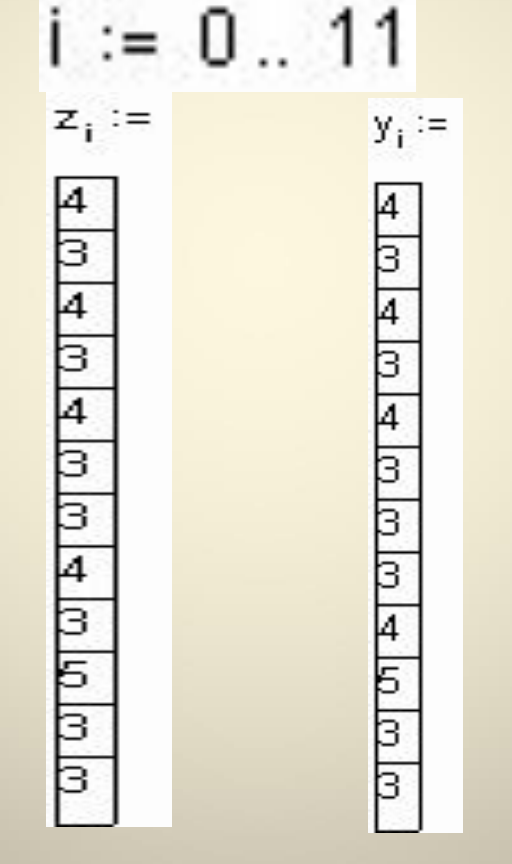

2. Вычислим средние оценки и стандартное отклонение:

> $Zmean = 3.5$  $Zmean := mean(z)$ Ymean := mean(y) Ymean = 3.5  $Yst = 0.64$  $Yst := stdev(y)$

# 3. Для вычисления коэффициента корреляции имеется встроенная функция **PhysMathCorr** := corr(y,z)

#### $PhysMathCorr = 0.8$

Близкий к 1 коэффициент корреляции свидетельствует о высокой зависимости между успеваемостью по этим предметам.